## **ขั้นตอน การดำเนินการกรณีสั่งปล่อยวัตถุดิบผิดโครงการ**

### **การสั่งปล่อยวัตถุดิบผิดโครงการ**

หมายถึงการสั่งปล่อยวัตถุดิบเข้ามาในระบบ R2 ตาม อินวอยซ์ที่นำเข้ามา ซึ่งบางบริษัทอาจมีหลายโครงการและมีวัตถุดิบตัวเดียวกันในแต่ละโครงการนั้น ทำให้การคีย์ข้อมูลสั่งปล่อยเกิดความผิดพลาดได้ ถ้าไม่ดำเนินการแก้ไขจะไม่ สามารถนำมาตัดบัญชีเพื่อลดปริมาณยอดนำเข้าในโครงการที่ผิดได้

# **ขั้นตอนดำเนินการส่วนบริษัท**

ตรวจสอบว่านำหนังสืออนุมัติเดินพิธีการแล้วหรือไม่ โดยแบ่งออกเป็น 2 กรณี 1. กรณีที่ยังไม่เดินพิธีการที่กรมศุลกากร ให้ทำเรื่องยกเลิกสั่งปล่อยวัตถุดิบโดย การส่ง File BIRTCAN

2. หากเดินพิธีการนำวัตถุดิบเข้ามาแล้วจะไม่สามารถยกเลิกได้จะทำได้ด้วยวิธีการ ขออนุมัติปรับยอดและดำเนินการในส่วนที่เกี่ยวข้องดังนี้

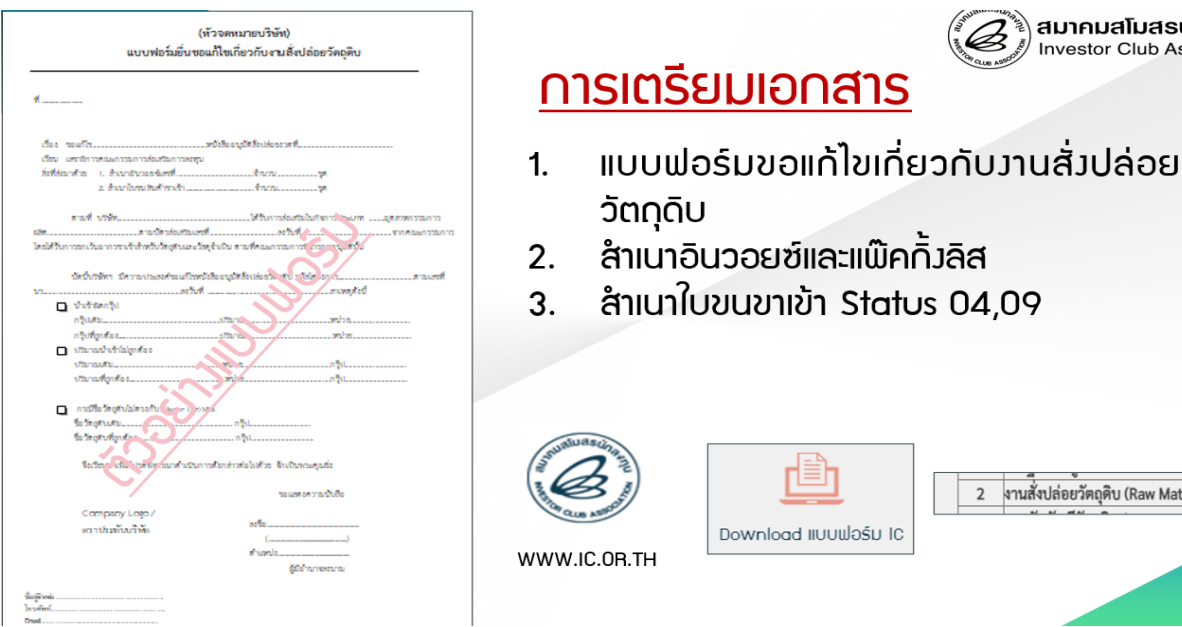

≹**) สมาคมสโมสรนั∩ลงทุ**<br>∦ Investor Club Associati

งานสั่งปล่อยวัตถุดิบ (Raw Material)

 $\overline{2}$ 

## **ขั้นตอนดำเนินการส่วนสมาคม**

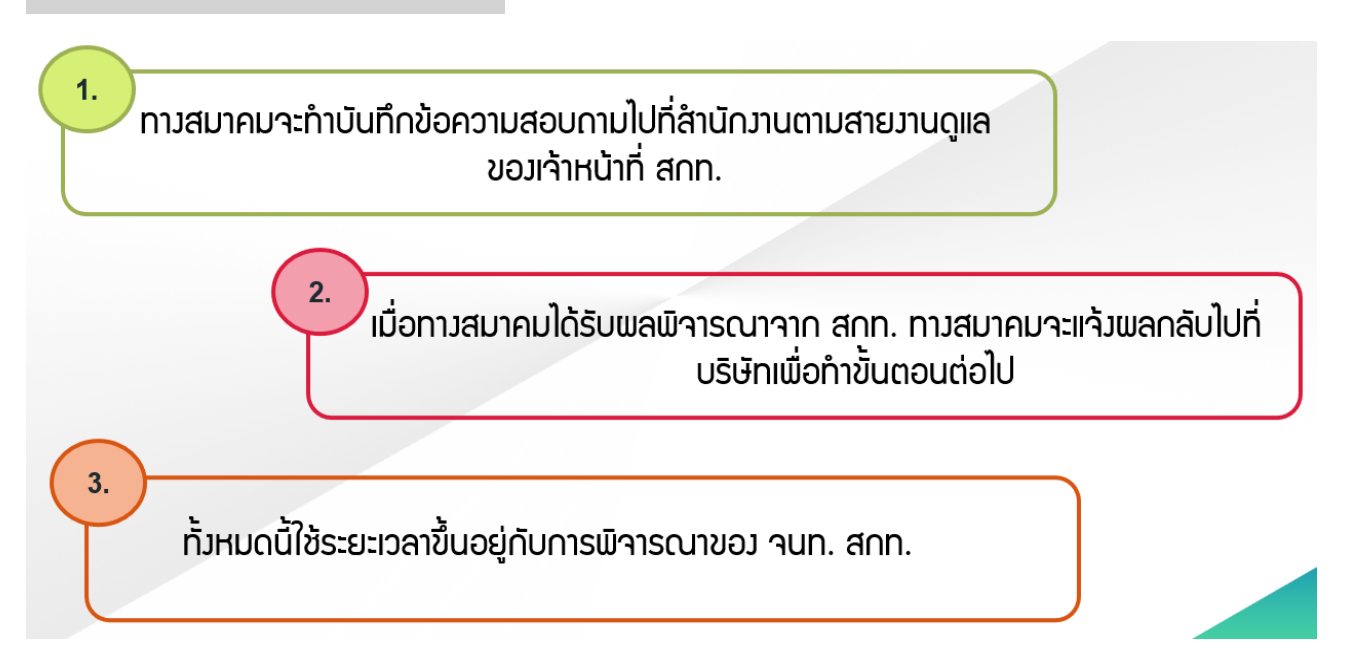

## **ผลการพิจารณาส่วนของเจ้าหน้าที่สกท. มี 2 กรณีดังนี้**

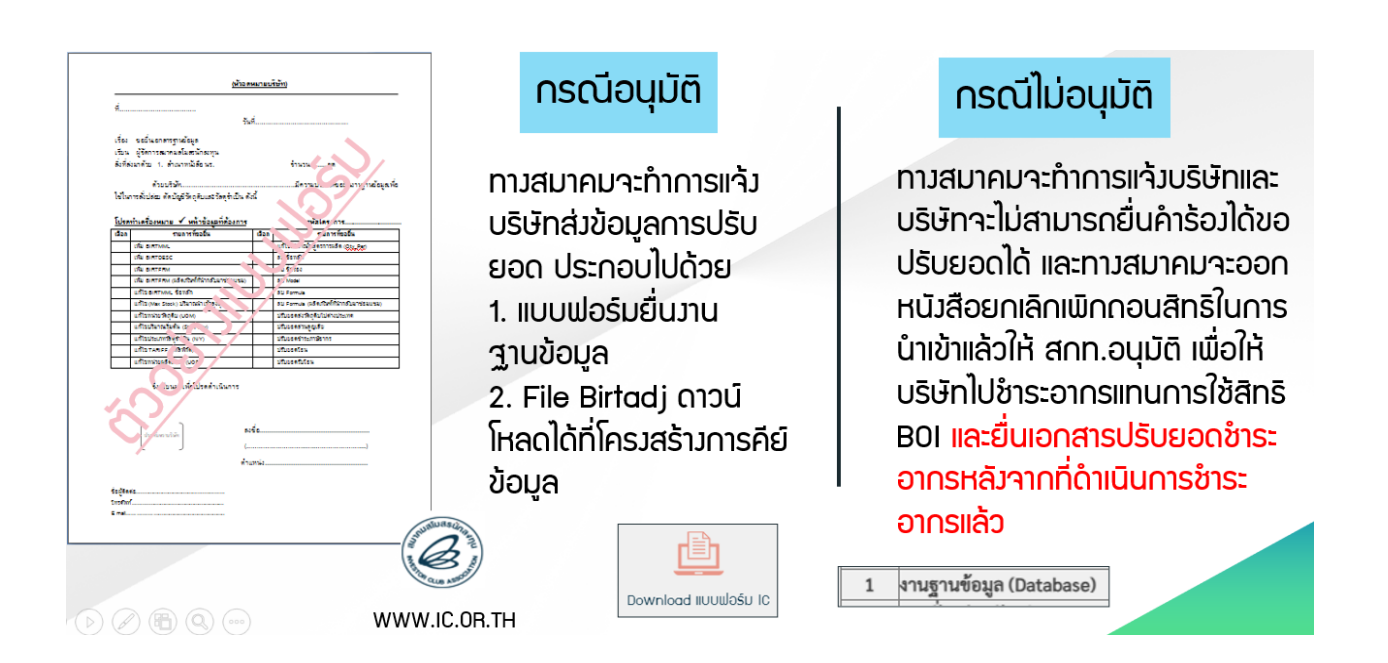

## **การเตรียมไฟล์ข้อมูลปรับยอดหลังจาก สกท. อนุมัติ**

#### File BIRTADJ ต้องแยกออกเป็น 2 File File ละ โครงการ

โครงการที่พิด

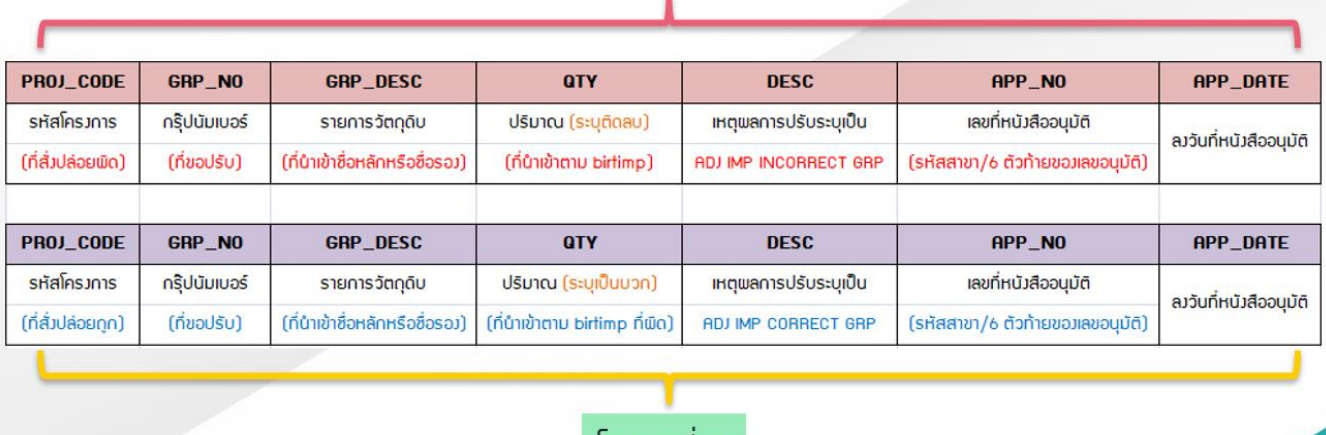

<u>โครJNารที่กูก</u>

# **ตัวอย่างการคีย์ File BIRTADJ**

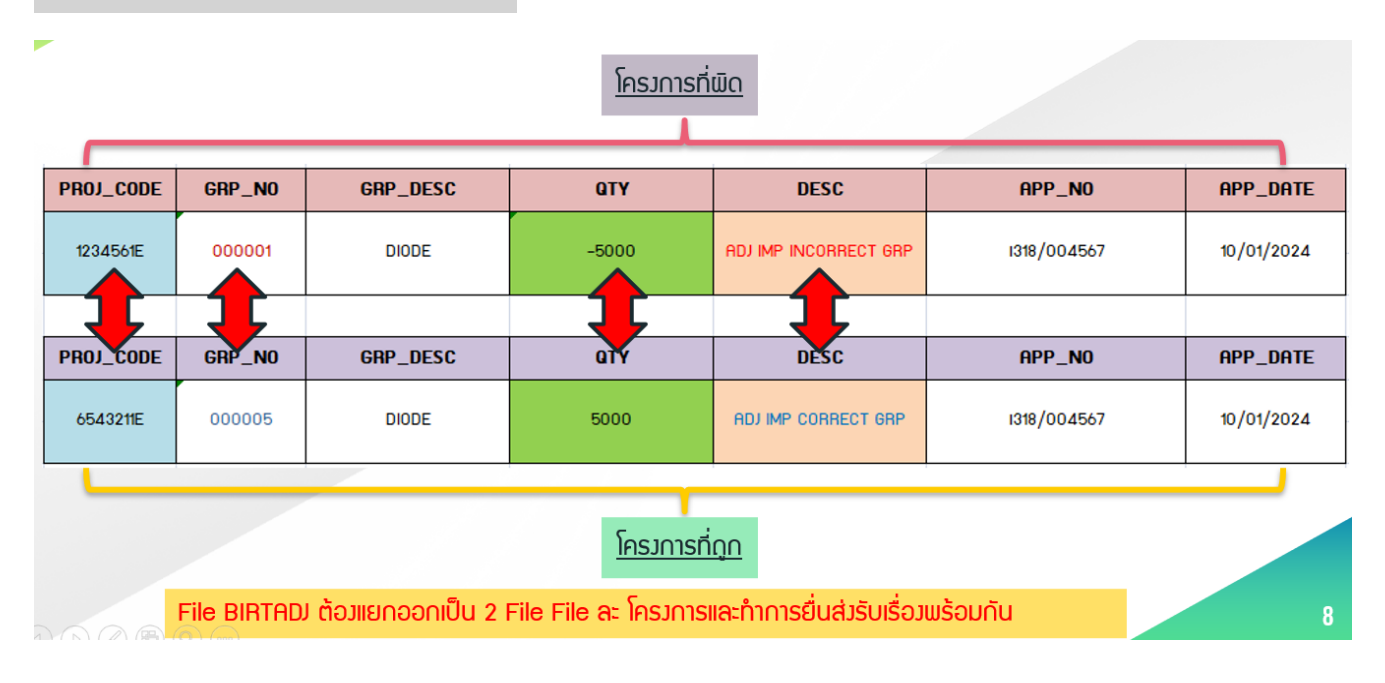

#### **ข้อควรรู้**

หลังจากมีการรับเรื่อง จะสามารถเช็คผลอนุมัติได้ภายในระยะเวลา 2 วันทำ การ บริษัทต้องติดต่อขอรับเอกสารการปรับยอด เพื่อเป็นเก็บข้อมูลในการ ตรวจสอบต่อไป หมายเหตุ : การปรับยอดนี้เป็นการปรับยอดในส่วนการแก้ไข ปริมาณเท่านั้น ในส่วนของการแก้ไขข้อมูลสั่งปล่อยในระบบ RMTS ไม่สามารถ แก้ไขได้ เนื่องจากว่าเป็นระบบไร้เอกสาร)